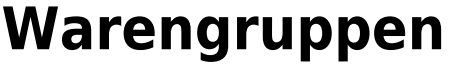

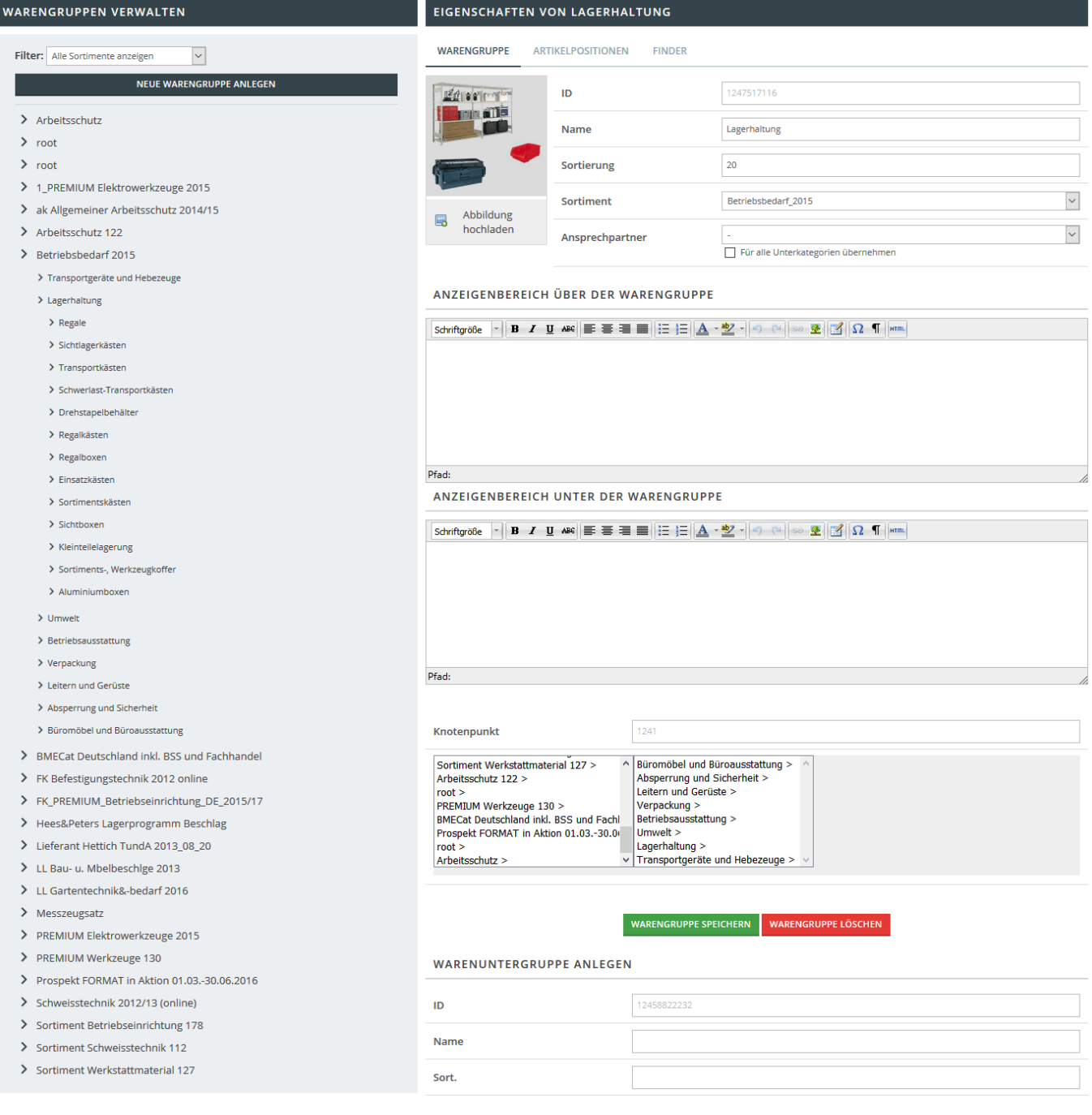

 $\small \textbf{WARENT} \textbf{URGRUPPE}\textbf{ANLEGEN}$ 

Die Warengruppenverwaltung ist in 6 Teilbereiche aufgeteilt. Links sehen Sie die aktuell vorhandenen Warengruppenstrukturen. Rechts werden die Informationen zur aktuell gewählten Warengruppe angezeigt.

- ID: Nicht veränderbare interne Identifikationsnummer der Warengruppe
- Name: Der Name der Warengruppe
- Sortierung: Hier wird festgelegt, wo im aktuellen Zweig diese Warengruppe angezeigt wird
- Sortiment: Zu welchem [Sortiment](https://doku.osgtrade.de/doku.php?id=sortiment) gehört diese Warengruppe
- Anzeigebereiche: Diese Texte sind frei definierbar. Sie können hier umfangreiche Warengruppebeschreibungen hinterlegen.
- Knotenpunkt: An welcher Stelle ist die Warengruppe eingehängt?
- Speichern/Löschen: Die Änderungen übernehmen oder die gesamte Warengruppe löschen. Beachten Sie, dass die Artikel selbst natürlich erhalten bleiben.
- Warenuntergruppe: Neuen Ast unterhalb der aktuell ausgewählten Warengruppe wählen

## **Artikelpositionen**